<span id="page-0-0"></span>Scientific Programming

Lecture A08 – Numpy

Andrea Passerini

Università degli Studi di Trento

2019/10/22

Acknowledgments: Alberto Montresor, Stefano Teso, Numpy Documentation

[This work is licensed under a Creative Commons](http://creativecommons.org/licenses/by-sa/4.0/) [Attribution-ShareAlike 4.0 International License.](http://creativecommons.org/licenses/by-sa/4.0/)

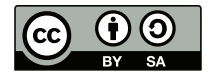

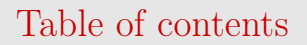

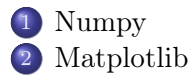

## <span id="page-2-0"></span>What is Numpy?

Numpy is a freely available library for performing efficient numerical computations over scalars, vectors, matrices, and more generally N-dimensional tensors.

Features

- Flexible indexing and manipulation of arbitrary dimensional data.
- Many numerical routines (linear algebra, Fourier analysis, local and global optimization, etc.) using a variety of algorithms.
- Clean Python interface to many underlying libraries, which are used as efficient implementations of numerical algorithms.
- Support for random sampling from a variety of distributions.

#### <span id="page-3-0"></span>Some links

Official Numpy website

<http://www.numpy.org/>

Official documentation

<https://docs.scipy.org/doc/numpy/>

Source code

<https://github.com/numpy/numpy>

## <span id="page-4-0"></span>Importing numpy

The customary idiom to import numpy is:

import numpy as np

Importing specific sub-modules also makes sense, so feel free to write (in this case for the linear algebra module):

import numpy.linalg as la

## <span id="page-5-0"></span>The array class **ndarray**

An ndarray is an n-dimensional array (a.k.a. tensor)

- Concepts encountered in analysis and algebra can be implemented as arrays: vectors are 1D arrays, matrices are 2D arrays.
- Given an array, its dimensionality and type can be ascertained by using the shape, ndim and dtype attributes:

```
import numpy as np
x = np{\cdot}zeros(10)print(x)print(x.shape)
print(x.ndim)
print(x.dtype)
                    [ 0. 0. 0. 0. 0. 0. 0. 0. 0. 0.]
                   (10.)1
                   float64
```
## <span id="page-6-0"></span>Creating arrays with various shapes

Creating arrays from scratch can be useful to start off your mathematical code or for debugging purposes.

- Creating an all-zero array with np.zeros()
- Creating an all-one array with np.ones()

```
import numpy as np
print( np.zeros(2) )
print( np.ones((2,2)))
print( np{\text{-}zeros}( (2,2,2) ) )
                                                           [0, 0.1][[ 1. 1.]
                                                            [ 1. 1.]]
                                                           \begin{bmatrix} \begin{bmatrix} 0 & 0 \\ 0 & 0 \end{bmatrix} \end{bmatrix}[0, 0.1]\begin{bmatrix} 0 & 0 \\ 0 & 0 \end{bmatrix}\begin{bmatrix} 0. & 0. \end{bmatrix}\begin{bmatrix} 1 \ 0. & 0. \end{bmatrix}SP - Numpy 2019/10/22 5 / 43
```
## <span id="page-7-0"></span>Creating arrays with various shapes

To create a diagonal matrix, use the diag() and ones() methods together.

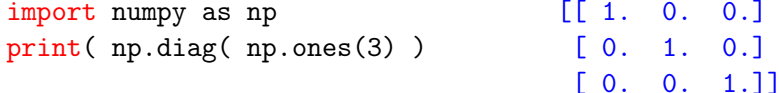

## <span id="page-8-0"></span>Creating arrays with various shapes

The numpy (more powerful) analogue of range() is np.arange().

```
import numpy as np
print( np.arange(10,100,10) )
print( np.arange(0.0,1.0,0.1))
print( np.linspace(0.0,1.0,11))
print( np.diag( np.arange(5) ) )
10 20 30 40 50 60 70 80 90]
[ 0. 0.1 0.2 0.3 0.4 0.5 0.6 0.7 0.8 0.9]
[ 0. 0.1 0.2 0.3 0.4 0.5 0.6 0.7 0.8 0.9 1. ]
[[0 0 0 0 0]
 [0 1 0 0 0]
 [0 0 2 0 0]
 [0 0 0 3 0]
 [0 0 0 0 4]]
```
### <span id="page-9-0"></span>Creating random arrays

- 5-element vector from a uniform distribution in  $[0, \ldots, 10]$
- 5-element vector from a normal distribution with  $\mu = 1$  and  $\sigma = 0.2$
- A 3x3 matrix from a uniform distribution over  $\{0, 1\}$

```
import numpy as np
print(np.random.uniform(0, 10, size=5))
print(np.random.normal(1, 0.2, size=5))
print(np.random.randint(0, 2, size=(3, 3)))
[ 7.91700684 7.41652128 8.1393401 0.8123227 5.50427964]
[ 1.14191823 0.89203955 1.09505607 0.8081311 0.82282836]
[[0 0 0]
 [0 1 1]
 [0 1 1]
```
#### <span id="page-10-0"></span>Creating random arrays

```
import numpy as np
import matplotlib.pyplot as plt
```

```
np.random.seed(0)
```

```
rm = np.random.normal(0, 1, size=(100, 100))
```
plt.imshow(rm, cmap="gray", interpolation="nearest") plt.savefig("random-matrix.png")

# <span id="page-11-0"></span>Creating random arrays

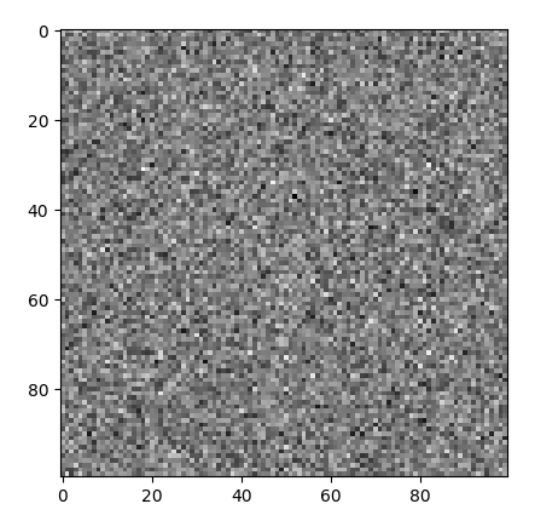

### <span id="page-12-0"></span>From pandas to numpy and back

It is very easy to "convert" a Series or DataFrame into an array: as a matter of facts, these Pandas types are built on numpy arrays: their underlying array is accessible through the values attribute.

```
import pandas as pd
import numpy as np
iris = pd.read_csv("iris.csv")
print(type(iris.PetalWidth.values))
```

```
<type 'numpy.ndarray'>
```
## <span id="page-13-0"></span>Re-shaping, un-raveling

The arrangement of entries into rows, columns, tubes, etc. can be changed at any time using the reshape() and ravel() methods:

- reshape() turns a vector into an array
- ravel() turns an array into a vector

```
import numpy as np
x = np.arange(9)print(x)y = x.\text{reshape}((3, 3))print(y)z = y.\text{ravel}()print(z)
                                 [0 1 2 3 4 5 6 7 8]
                                 \begin{bmatrix} 0 & 1 & 2 \end{bmatrix}[3 4 5]
                                   [6 7 8]]
                                 [0 1 2 3 4 5 6 7 8]
SP - Numpy 2019/10/22 12 / 43
```
#### <span id="page-14-0"></span>Iterating over an array

It is possible to iterate over arrays in several ways:

• Iteration over all elements of an ndarray

```
for element in A.flat:
    print(element)
```
• Iteration over multidimensional arrays is done on slices in the first dimension

```
for row in A:
    print(row)
```
# <span id="page-15-0"></span>Indexing

- $x[i, j]$  extracts the element in row i, column  $j j$ ust like in standard matrix algebra.
- You can also use the colon : notation to select specify all the elements on an axis (e.g. a column, a row, a sub-array).

```
import numpy as np
x = np.arange(9).readspace((3, 3))print(x)print(x[0,:]) # First row
print(x[:, 0]) # First column
print(x[1:3, :]) # Subarray
                                                       \begin{bmatrix} 0 & 1 & 2 \end{bmatrix}[3 4 5]
                                                        [6 7 8]]
                                                       [0 1 2]
                                                       [0 3 6]
                                                       \begin{bmatrix} 3 & 4 & 5 \end{bmatrix}[6 7 8]]
```
## <span id="page-16-0"></span>Indexing

The same syntax applies to the n-dimensional case

```
import numpy as np
x = np.arange(5***5).reshape((5,)*5)print(x.shape)
print(x[0,0,:,:,0])
```

```
(5, 5, 5, 5, 5)
[[ 0 5 10 15 20]
[ 25 30 35 40 45]
[ 50 55 60 65 70]
[ 75 80 85 90 95]
[100 105 110 115 120]]
```
## <span id="page-17-0"></span>Multi-dimensional arrays

It can be difficult to conceptualize operations over n-dimensional arrays, when  $n$  is larger than 3, unless they have concrete semantics.

#### Example

Assume that a 4D array holds the performance of several sequence alignment algorithms over multiple sequence clusters in multiple DBs:

- The first axis is the index of the algorithm
- The second axis is the index of the database
- The third axis is the index of a cluster of sequences
- The fourth axis is one of three measures of performance: precision, recall, and accuracy

## <span id="page-18-0"></span>Multi-dimensional arrays

Your tensor looks like this: performances[alg][db][cluster][measure]

You may define symbolic constants to identify the indexes of the columns. E.g.,

 $NFFDI.FMAN = 0 # Needleman-Wunsch$  $SMTTH = 1$  #  $Smith-Waterman$ PRECISION  $= 0$  $RECAI.I. = 1$  $ACCIIRACY = 2$ 

To extract the accuracy of the Needleman-Wunsch algorithm over all databases and sequence clusters, you can just do:

print(performances[NEEDLEMAN,:,:,ACCURACY])

### <span id="page-19-0"></span>Arithmetic broadcasting

Operations between scalars and arrays are broadcast, like in Pandas (and more generally in linear algebra)

```
import numpy as np
x = np.arange(5)*10print(x)y = -xprint(y)z = x+yprint(z)
                               [ 0 10 20 30 40]
                               [ 0 -10 -20 -30 -40][0 0 0 0 0]
```
## <span id="page-20-0"></span>Arithmetic broadcasting

Operations can update the sub-arrays automatically.

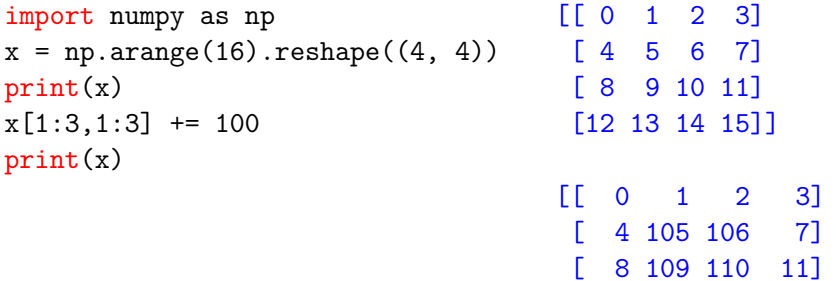

[ 12 13 14 15]]

### <span id="page-21-0"></span>Compatible sizes

Operations between arrays of different shapes but compatible sizes are broadcast by "matching" the last (right-most) dimension. e.g, addition between a matrix x and a vector y broadcasts y over all rows of x:

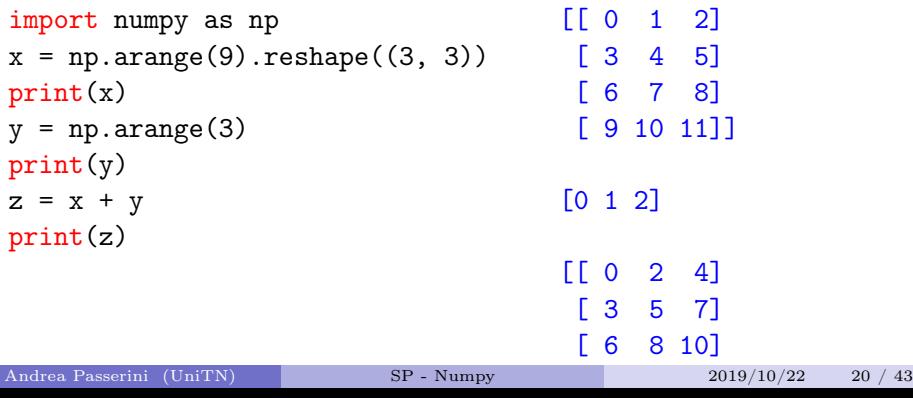

#### <span id="page-22-0"></span>Incompatible sizes

Operations between arrays of incompatible sizes raise an error.

```
>>> np.arange(3) + np.arange(2)
Traceback (most recent call last):
 File "<stdin>", line 1, in <module>
ValueError: operands could not be broadcast together with
shapes (3,) (2,)
```
#### <span id="page-23-0"></span>Mathematical functions

Numpy contains several mathematical functions, that can be applied to tensors (besides being applicable to scalar values).

<https://docs.scipy.org/doc/numpy/reference/routines.math.html>

#### **Trigonometric functions**

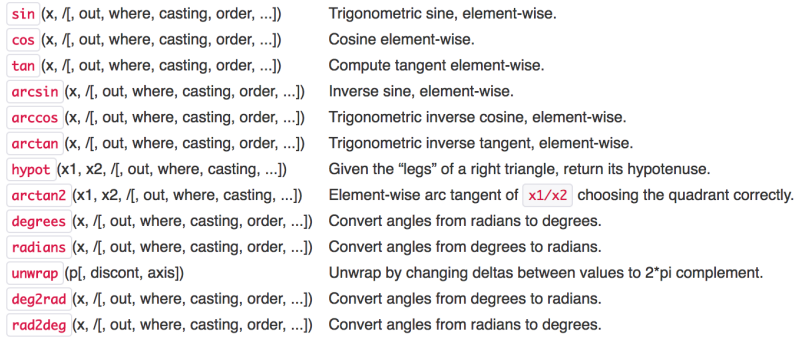

#### <span id="page-24-0"></span>Mathematical functions

```
import numpy as np
import matplotlib.pyplot as plt
```

```
# The x values
x = 2 * np.pi / 100 * np.arange(100)
```

```
# The y values, uncorrupted
y = np \sin(x)plt.plot(x, y)
```

```
# The y values, now corrupted by Gaussian noise
y == np.random.normal(0, 0.05, size=100)plt.plot(x, y)
```

```
plt.savefig("sin.png")
```
## <span id="page-25-0"></span>Mathematical functions

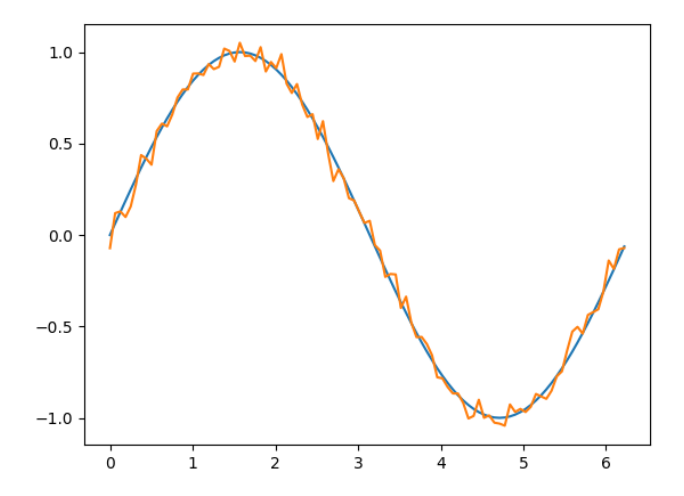

Andrea Passerini (UniTN) [SP - Numpy](#page-0-0) 2019/10/22 24 / 43

## <span id="page-26-0"></span>Linear Algebra

Numpy provides a number of linear algebraic functions, including dot products, matrix-vector multiplication, and matrix-matrix multiplication.

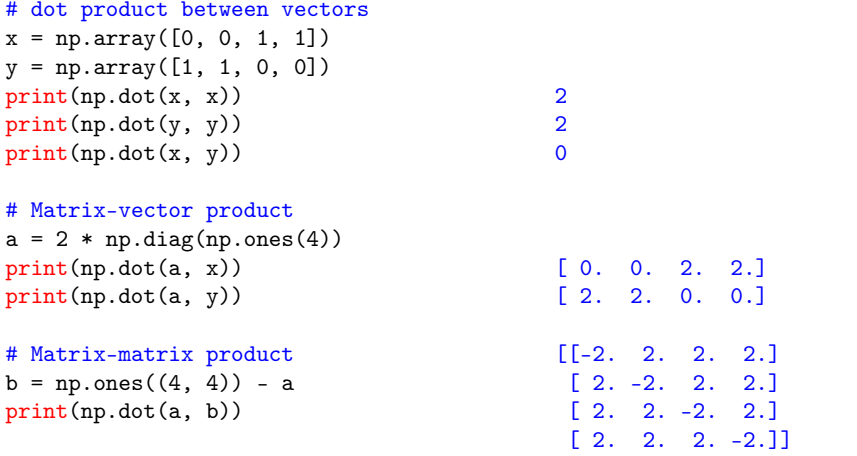

## <span id="page-27-0"></span>Linear Algebra

Numpy also provides routines for dealing with eigenvalues/eigenvects, singular value decompositions, and other decompositions.

```
import numpy as np
import numpy.linalg as la
eigenvalues, eigenvectors =
  la.eig(np.ones((4, 4)))print(eigenvalues)
print(eigenvectors)
  [ 0.00000000e+00 4.00000000e+00 0.00000000e+00 2.80731443e-32]
```

```
\begin{bmatrix} -0.8660254 & -0.5 \\ -0.8660254 & -0.5 \end{bmatrix}[ 0.28867513 -0.5 0.28867513 -0.32788993]
[ 0.28867513 -0.5 0.28867513 0.48715264]
[ 0.28867513 -0.5 0.28867513 0.48715264]]
```
# <span id="page-28-0"></span>Table of contents

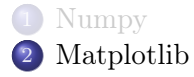

# <span id="page-29-0"></span>Why use MatPlotLib?

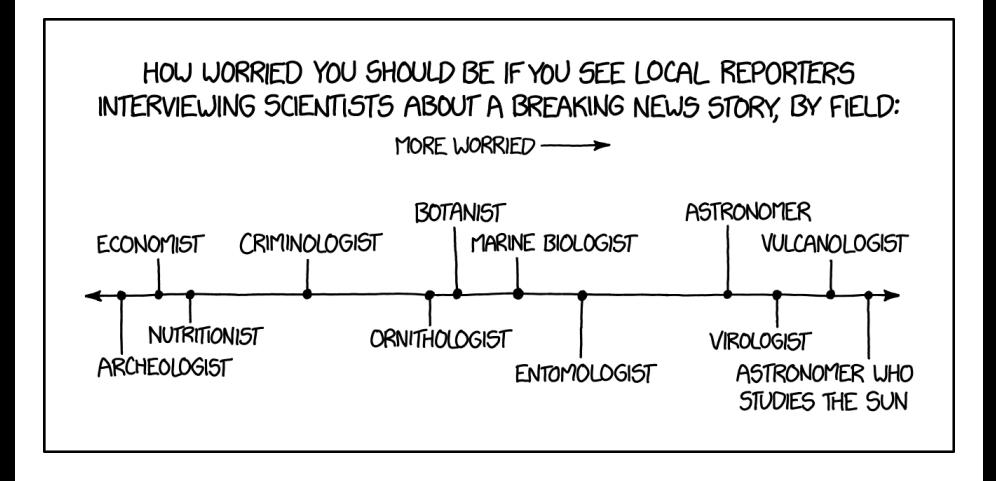

#### <https://xkcd.com/1895/>

# <span id="page-30-0"></span>Why use MatPlotLib?

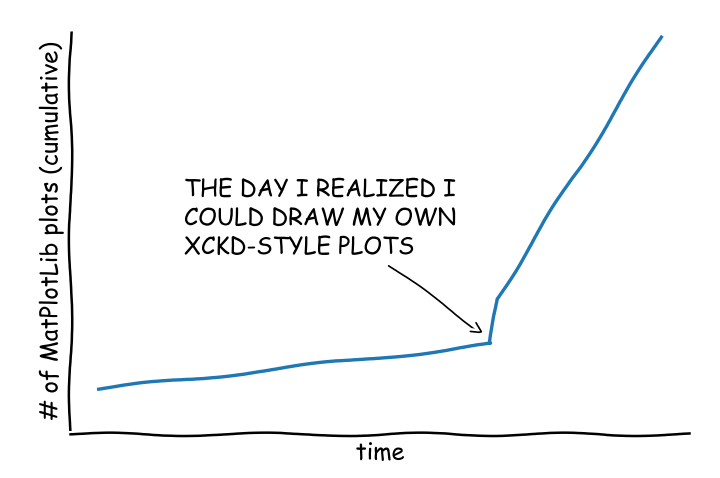

## <span id="page-31-0"></span>What is MatPlotLib?

MatPlotLib is a plotting library for the Python programming language and its numerical mathematics extension NumPy

Two approaches

- The underlying general purpose MatPlotLib provides the general framework for plotting several types of figures
- The MatPlotLib module pyplot provides a declarative way of plotting data, really similar to the syntax of MatLab

pyplot is simpler than the general framework, and allows you to produce figures very quickly. However, the full power is given by the entire framework.

# <span id="page-32-0"></span>MatPlotLib plotting script

General structure

- import the required modules (numpy as np and matplotlib.pyplot as plt),
- load or generate some data,
- (optional) customize the appearance of your figure,
- $\bullet$  generate a figure (plot(), bar(), pie() etc),
- display it or save it in a file (many formats: PNG, PDF, SVG etc)

```
import numpy as np
import matplotlib.pyplot as plt
x = npulinspace(-np.pi, np.pi, 200)
y1 = np.size(x)y2 = np \cdot cos(x)plt.title("My first plot")
plt.plot(x, y1, "r-")plt.plot(x, y2, color="blue", linewidth=2.0, linestyle=":")
plt.ylabel('y value')
plt.xlabel('x value')
plt.savefig("figure1.pdf", bbox_inches='tight')
```
#### [Matplotlib](#page-34-0)

<span id="page-34-0"></span>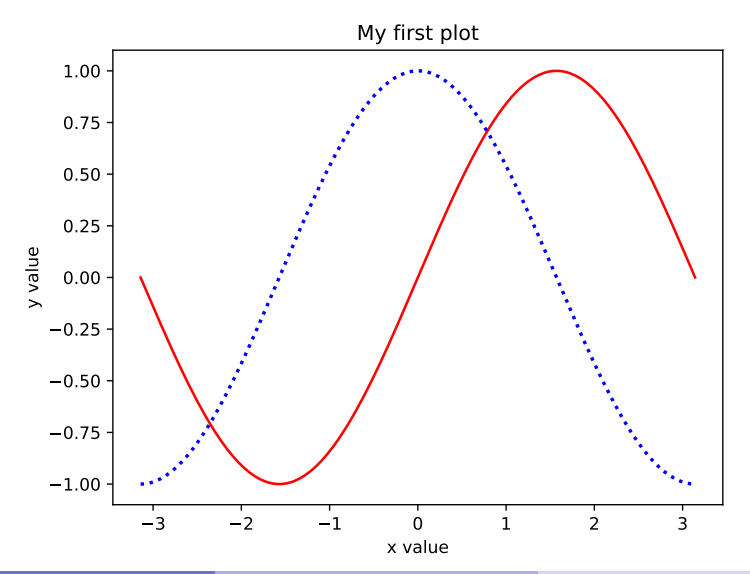

```
plt.xticks([-np.pi, -np.pi/2, 0, np.pi/2, np.pi],
  [r'$-\pi$', r'$-\pi/2$', r'$0$', r'$+\pi/2$', r'$+\pi$'])
plt.yticks([-1, 0, +1],
  [r'3-1$', r'30$', r'3+1$']plt.plot(x, y1, "r-")plt.plot(x, y2, color="blue", linewidth=2.0, linestyle=":")
ax = plt.gca()ax.spines['right'].set_color('none')
ax.spines['top'].set_color('none')
ax.xaxis.set_ticks_position('bottom')
ax.spines['bottom'].set_position(('data',0))
ax.yaxis.set_ticks_position('left')
ax.spines['left'].set_position(('data',0))
```
<span id="page-36-0"></span>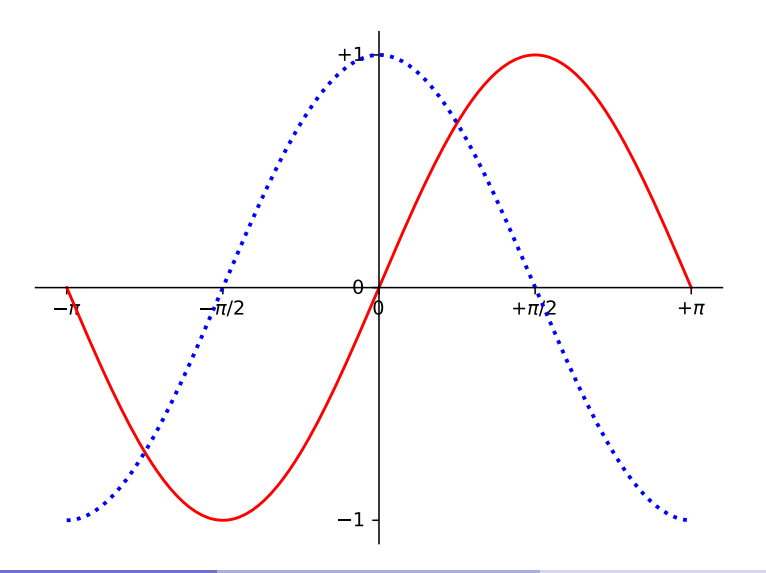

```
plt.plot(x, y1, "r-", label="sine")
plt.plot(x, y2, "b:", label="cosine")
plt.legend(loc='upper left', frameon=False)
```
#### [Matplotlib](#page-38-0)

<span id="page-38-0"></span>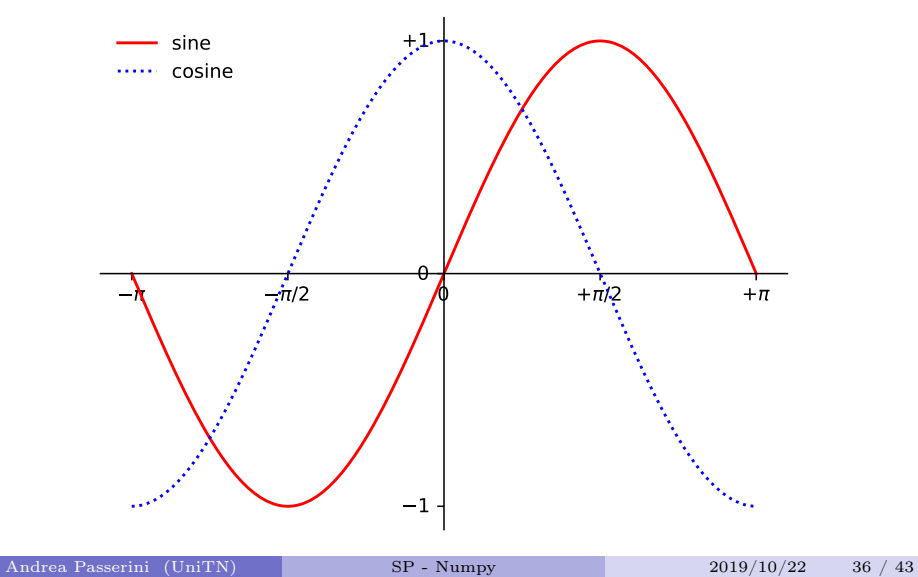

```
t = 2 * np \cdot pi/3plt.plot([t,t],[0,np.cos(t)], "b--")
plt.seter([t,],[np.cos(t),], 50, color ='blue')plt.annotate(r'$\sin(\frac{2\pi}{3})=\frac{\sqrt{3}}{2}$',
  xy=(t, np.sin(t)), xycoords='data',
  xytext=(+10, +30), textcoords='offset points',
  fontsize=16, arrowprops=dict(arrowstyle="->"))
plt.plot([t,t],[0,np,sin(t)], "r--")plt.scatter([t,],[np,sin(t),], 50, color ='red')
plt.annotate(r'$\cos(\frac{2\pi}{3}) = -\frac{1}{2}$',
  xy=(t, np.cos(t)), xycoords='data',xytext=(-90, -50), textcoords='offset points',
  fontsize=16, arrowprops=dict(arrowstyle="->"))
```
#### [Matplotlib](#page-40-0)

<span id="page-40-0"></span>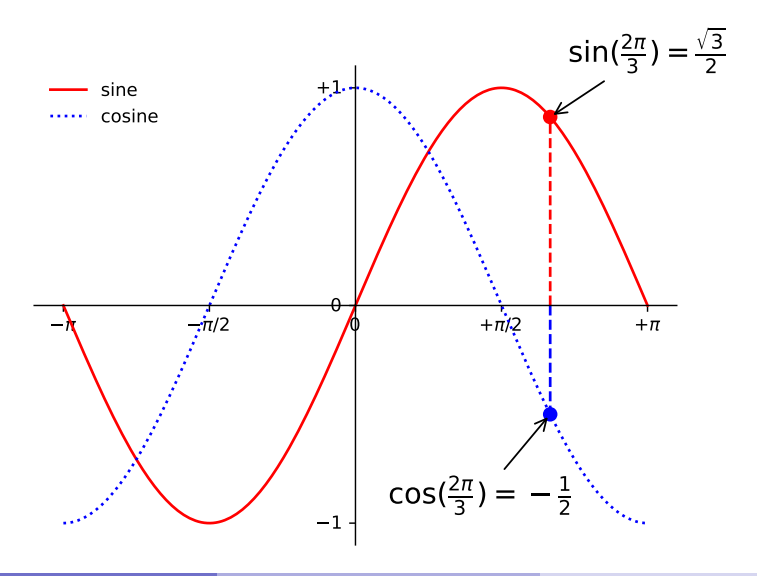

```
import numpy as np
import matplotlib.pyplot as plt
```

```
n = 1024
```
- $X = np.random.normal(0,1,n)$
- $Y = np.random.normal(0,1,n)$

```
plt.scatter(X,Y,s=1)
plt.savefig("figure5.pdf")
```
#### [Matplotlib](#page-42-0)

<span id="page-42-0"></span>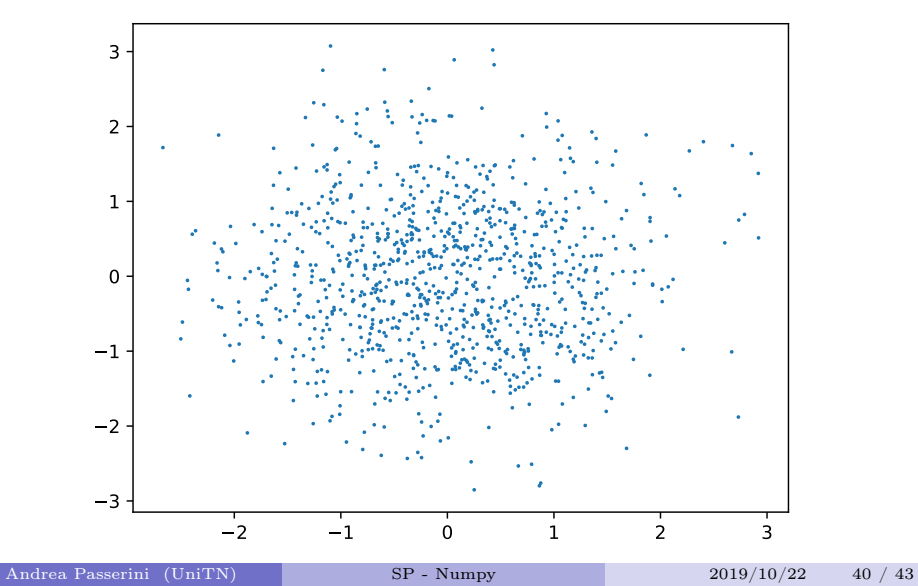

```
import numpy as np
import matplotlib.pyplot as plt
x1 = npu. linspace(0.0, 5.0)
x2 = npuinspace(0.0, 2.0)
y1 = np \cdot cos(2 * np \cdot pi * x1) * np \cdot exp(-x1)y2 = np \cdot cos(2 * np \cdot pi * x2)plt.subplot(2, 1, 1)
plt.plot(x1, y1, 'o-)plt.title('A tale of 2 subplots')
plt.ylabel('Damped oscillation')
plt.subplot(2, 1, 2)
plt.plot(x2, y2, '.-')plt.xlabel('time (s)')
plt.ylabel('Undamped')
plt.savefig("figure6.pdf")
```
#### [Matplotlib](#page-44-0)

### <span id="page-44-0"></span>Example 6

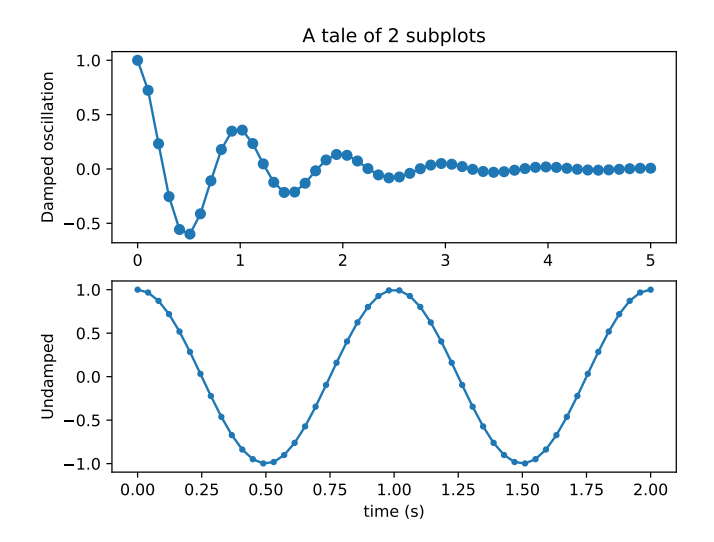

Andrea Passerini (UniTN) [SP - Numpy](#page-0-0) 2019/10/22 42 / 43

#### <span id="page-45-0"></span>Tutorials

<http://www.labri.fr/perso/nrougier/teaching/matplotlib/> [http://journals.plos.org/ploscompbiol/article?id=10.1371/](http://journals.plos.org/ploscompbiol/article?id=10.1371/journal.pcbi.1003833) [journal.pcbi.1003833](http://journals.plos.org/ploscompbiol/article?id=10.1371/journal.pcbi.1003833)